IBM Cloud Orchestrator Content Pack for NetApp ONTAP-8 Version 2.0

# *Content Pack for NetApp ONTAP-8*

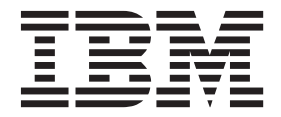

IBM Cloud Orchestrator Content Pack for NetApp ONTAP-8 Version 2.0

# *Content Pack for NetApp ONTAP-8*

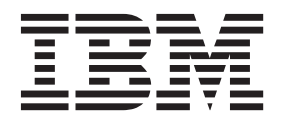

**Note**

Before using this information and the product it supports, read the information in ["Notices" on page 23.](#page-30-0)

## **Contents**

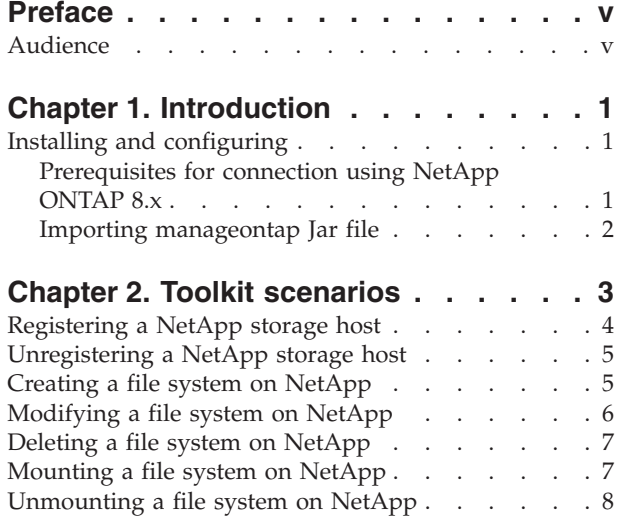

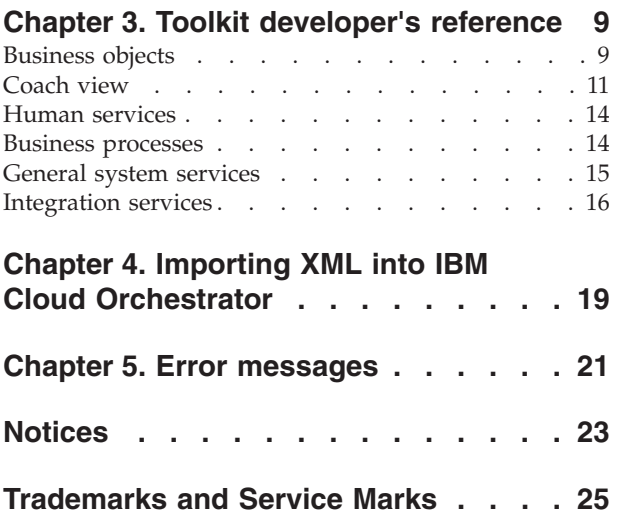

## <span id="page-6-0"></span>**Preface**

This publication documents how to use the IBM® Cloud Orchestrator Content Pack for NetApp ONTAP-8.

## **Audience**

This information is intended for content developers of IBM Cloud Orchestrator who implement the NetApp ONTAP-8 content pack.

## <span id="page-8-0"></span>**Chapter 1. Introduction**

You can use NetApp Clustered Data ONTAP environment for provisioning or deprovisioning network file systems by using this content pack. In addition, you can also mount or unmount network file systems.

## **Installing and configuring**

To use this content pack, you must have a good knowledge of the NetApp environment and its administration.

A good knowledge of IBM Cloud Orchestrator and of the Business Process Manager programming model is required for using the toolkit as a software development kit (SDK) for building new content.

#### **Supported versions**

- IBM Cloud Orchestrator version 2.4
- NetApp ONTAP 8 Cluster mode version 8.2

Download the content pack from the marketplace. The compressed content pack file contains the following items:

- The IBM Cloud Orchestrator Content Pack for NetApp ONTAP-8 toolkit: ICOrchestrator\_StorageNAS\_NetApp\_CMode\_Toolkit\_<YYYYMMDD>.twx
- Product documentation
- The XML definition file for NetApp for NAS Storage Offerings and Actions to be automatically created through the IBM Cloud Orchestrator Self-Service Catalog Population Tool: storage-offerings.xml

To use this content pack, ensure you have the following prerequisites on the device:

- Install the ICOrchestrator StorageNAS NetApp CMode Toolkit <YYYYMMDD>.twx toolkit into Business Process Manager.
- v Create Offerings, Categories, and Orchestrator Actions for the operations exposed by the toolkit.
- Import the manageontap.jar file.
- Register at least one NetApp Storage Host into IBM Cloud Orchestrator.

## **Prerequisites for connection using NetApp ONTAP 8.x**

Before you can use the content pack, you must install and configure NetApp storage.

The prerequisites for connection using NetApp ONTAP 8.x are as follows:

- 1. Install Data ONTAP 8.x and configure nodes and cluster on it.
- 2. Perform Cluster admin level tasks like creation of aggregates.
- 3. Create and properly configure VServer(s) for the cluster.
- 4. Enable and run NFS server for the cluster.
- 5. Add NFS protocol to the Vserver. Vserver(s) are accessible through Logical Interfaces (created for Vserver).

**Note:** The supported software versions are Data ONTAP 8.2 and manageontap.jar 5.2. The Jar name must be manageontap.jar.

### <span id="page-9-0"></span>**Importing manageontap Jar file**

As a prerequisite, you must import manageontap Jar file.

#### **Before you begin**

You can get the manageontap.jar Netapp SDK version 5.2 jar file from the machine on which the NetApp Management console is installed. In general, the location is Install\_Directory\plugins\com.netapp.nmf.libraries.manageontap-1.5.0\lib directory. You can also follow the procedure in [http://communities.netapp.com/](http://communities.netapp.com/docs/DOC-1152) [docs/DOC-1152.](http://communities.netapp.com/docs/DOC-1152)

- 1. Log in to the Process Center.
- 2. Select theICOrchestrator\_StorageNAS\_NetApp\_CMode\_Toolkit\_<YYYYMMDD>.twx and click **Manage**.
- 3. Select **Allow users to update the toolkit**.
- 4. Open the content pack in the Process Designer.
- 5. Click **Files** > **Server**.
- 6. Browse to the directory and select the Jar.
- 7. Click **OK**.
- 8. Click **Save** icon to save the changes made to the toolkit.

## <span id="page-10-0"></span>**Chapter 2. Toolkit scenarios**

There are a number of scenarios that are immediately available from the toolkit.

First, you register the required Self-Service Offerings and Orchestrator Actions, based on the configuration parameters specified in each of the scenarios.

The following scenarios are available:

- ["Registering a NetApp storage host" on page 4](#page-11-0)
- ["Unregistering a NetApp storage host" on page 5](#page-12-0)
- ["Creating a file system on NetApp" on page 5](#page-12-0)
- ["Modifying a file system on NetApp" on page 6](#page-13-0)
- ["Deleting a file system on NetApp" on page 7](#page-14-0)
- ["Mounting a file system on NetApp" on page 7](#page-14-0)
- v ["Unmounting a file system on NetApp" on page 8](#page-15-0)

For more information about operation registration, see the following topics in the IBM Cloud Orchestrator section of the IBM Knowledge Center:

- IBM Cloud Orchestrator > Managing orchestration workflows > IBM Cloud Orchestrator content development > Automating the creation of categories, offerings, and user actions
- IBM Cloud Orchestrator > Managing orchestration workflows > Orchestration workflows > Self-service offerings
- v IBM Cloud Orchestrator > Managing orchestration workflows > Orchestration workflows > User actions
- v IBM Cloud Orchestrator > Managing orchestration workflows > Orchestration workflows > Event-triggered actions
- IBM Cloud Orchestrator > Working with self-service > Managing self-service offerings
- IBM Cloud Orchestrator > Working with self-service > Using self-service
- IBM Cloud Orchestrator > Managing orchestration workflows > Working with Business Process Manager > Making a process available as an orchestration action

Alternatively, to automatically create all scenarios at once, in IBM Cloud Orchestrator Self-Service Catalog Population Tool, provide the required configuration file that is available with the content pack.

**Note:** The Self-Service Catalog Population Tool is available with IBM Cloud Orchestrator.

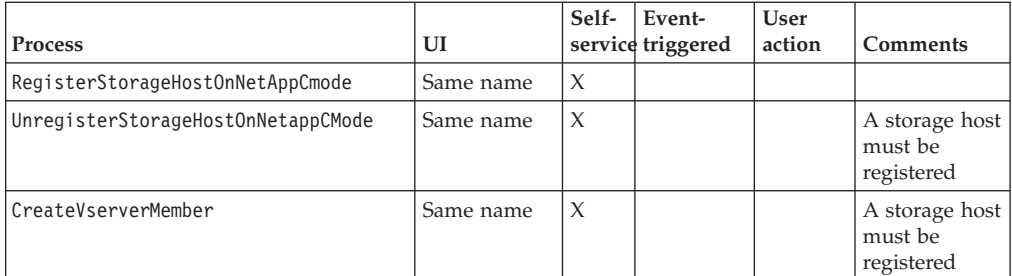

<span id="page-11-0"></span>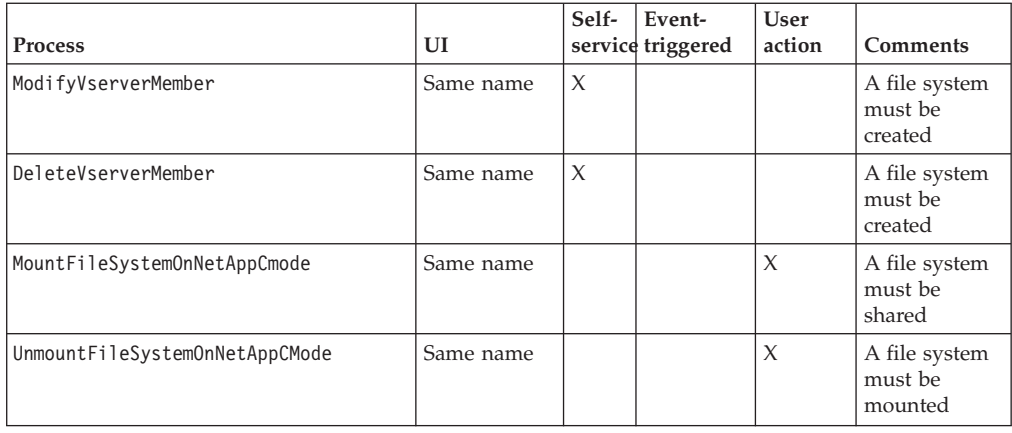

## **Registering a NetApp storage host**

You can register the basic configuration parameters to access a NetApp server in IBM Cloud Orchestrator.

This use case is available as a self-service offering.

As an administrator, register this custom operation as a self-service offering in the user interface of IBM Cloud Orchestrator. Here, this custom operation is registered as Register Storage Host on NetApp.

#### **Procedure**

- 1. Log in to the IBM Cloud Orchestrator UI.
- 2. Click **SELF-SERVICE CATALOG**.
- 3. Click **Storage on NetApp**.
- 4. Click **Register Storage Host on NetApp**.
- 5. In the Register Storage host on NetApp page, enter the following details:

#### **Hostname**

Host name or IP address of the storage manager.

**Port** For cluster mode, the port is 443.

#### **Username**

User name of the privileged user to run commands on the storage device.

#### **Password**

Password of the privileged user to run commands on the storage device

#### **Confirm password**

Confirm the password.

- 6. If you want to register only if IBM Cloud Orchestrator can connect to the Netapp Server, then select **Abort the operation if the NetApp Storage Host is unreachable**. Clear the selection for offline registration
- 7. Click **Register**.

## <span id="page-12-0"></span>**Unregistering a NetApp storage host**

You can unregister the basic configuration parameters to access a NetApp server in IBM Cloud Orchestrator.

This use case is available as a self-service offering.

As an administrator, register this custom operation as a self-service offering in the user interface of IBM Cloud Orchestrator. Here, this custom operation is registered as Unregister Storage Host on NetApp.

#### **Procedure**

- 1. Log in to the IBM Cloud Orchestrator UI.
- 2. Click **SELF-SERVICE CATALOG**.
- 3. Click **Storage on NetApp**.
- 4. Click **Unregister Storage Host on NetApp**.
- 5. Select the Storage Manager that you want to unregister.
- 6. Click **Unregister**.

**Note:** The host is unregistered even if it has active file systems that were created using this content pack.

## **Creating a file system on NetApp**

You can create a file system on NetApp from the user interface of IBM Cloud Orchestrator.

This use case is available as a self-service offering.

As an administrator, register this custom operation as a self-service offering in the user interface of IBM Cloud Orchestrator. Here, this custom operation is registered as Create FileSystem on NetApp.

#### **Procedure**

- 1. Log in to the IBM Cloud Orchestrator UI.
- 2. Click **SELF-SERVICE CATALOG**.
- 3. Click **Storage on NetApp**.
- 4. Click **Create FileSystem on NetApp**.
- 5. In the Create FileSystem on NetApp page:
	- a. Select the Storage Manager from the list. If only one Storage Manager is registered, the UI connects to the unique NetApp Storage Manager registered. Click **Next**.
	- b. Enter the following information for the file system:

**Name** Name of the file system

#### **Description**

Description of the file system

#### **Vserver**

VServer on a NetApp cluster

**Size** Size in GB of the file system

**Note:** The range of GB size is from 1 to 999.

<span id="page-13-0"></span>6. Click **Next**.

**Note:** If you want to bypass the configuration details and create a filesystem, then click **Create**. It associates both protocols on the file system of a policy and the export policy contents are created in mixed mode. This content pack supports CIFS protocol and NFS protocol.

- 7. For CIFS, enter the following details to create a file share:
	- v In **CIFS Sharing Settings** section, select **Enable CIFS**.
	- v Click **+** icon to add **User Permissions**.
	- v In **User Permissions** section, enter a name of the user. From the **Permissions** list, select a value. The available values are NoAccess, Read, Change, and Full.
	- v You can also set specific host permissions.
- 8. For NFS, enter the following details to create a file share:
	- v In **NFS Sharing Settings** section, **Enable NFS**.
	- v In **Map anonymous user to**, enter the user having anonymous access.
	- v If you select **Do not allow set UID option**, then any program on all folders will only be run with owner privileges. A program can run with either privileges of the owner or the anonymous user.
	- From the **Security setting** list, select a value. The available values are None, Kerberos v5 integrity, Kerberos v5, Kerberos privacy, Unix style.
	- v From **All hosts permissions** list, select a value. The available values are ReadOnly and ReadWrite.
	- v In **Specific hosts permissions** section, click **+** to add hosts. If you select ReadOnly for **All hosts permissions**, then **Specific hosts permissions** will have ReadWrite access and vice versa.
- 9. Click **Next**. A summary is displayed.
- 10. Click **Create**.

## **Modifying a file system on NetApp**

You can modify the total size of a file system on NetApp from the user interface of IBM Cloud Orchestrator.

This use case is available as a self-service offering.

As an administrator, register this custom operation as a self-service offering in the user interface of IBM Cloud Orchestrator. Here, this custom operation is registered as Modify FileSystem on NetApp.

- 1. Log in to the IBM Cloud Orchestrator UI.
- 2. Click **SELF-SERVICE CATALOG**.
- 3. Click **Storage on NetApp**.
- 4. Click **Modify FileSystem on NetApp**.
- 5. In the Modify FileSystem on NetApp page:
	- a. Select the Storage Manager from the list. If only one Storage Manager is registered, the UI connects to the unique NetApp Storage Manager registered. Click **Next**.
	- b. Select the file system to modify. Click **Next**.

c. Enter the new value for the size in GB of the file system.

**Note:** The range of GB size is from 1 to 999.

d. Click **Modify**.

## <span id="page-14-0"></span>**Deleting a file system on NetApp**

You can delete a file system on NetApp from the user interface of IBM Cloud Orchestrator.

This use case is available as a self-service offering.

As an administrator, register this custom operation as a self-service offering in the user interface of IBM Cloud Orchestrator. Here, this custom operation is registered as Delete FileSystem on NetApp.

#### **Procedure**

- 1. Log in to the IBM Cloud Orchestrator UI.
- 2. Click **SELF-SERVICE CATALOG**.
- 3. Click **Storage on NetApp**.
- 4. Click **Delete FileSystem on NetApp**.
- 5. In the Delete FileSystem on NetApp page:
	- a. Select the Storage Manager from the list. If only one Storage Manager is registered, the UI connects to the unique NetApp Storage Manager registered. Click **Next**.
	- b. Select the file system to delete.
	- c. Click **Delete**.

The file system is deleted irrespective of whether it is used in the backend or is mounted.

### **Mounting a file system on NetApp**

You can mount an existing shared file system from the user interface of the IBM Cloud Orchestrator.

This use case is available as a user action.

As an administrator, register this custom operation as a self-service offering in the user interface of IBM Cloud Orchestrator. Here, this custom operation is registered as Mount FileSystem on NetApp. Run this action on a virtual system instance.

The virtual system instance must have a registered public/private key pair.

- 1. Log in to the IBM Cloud Orchestrator UI.
- 2. Click **Assigned Resources**.
- 3. Select a virtual instance and note the **Actions** menu on the left.
- 4. Select **Mount FileSystem on NetApp**.
- 5. In the Mount FileSystem on NetApp page:
	- a. Select the Storage Manager from the list. If only one Storage Manager is registered, the UI connects to the unique NetApp Storage Manager registered. Click **Next**.

<span id="page-15-0"></span>b. Select the file system to mount and click **Next**. The option shows NFS support.

**Note:** NFS volumes are mounted on Linux servers and CIFS on Windows servers.

c. Enter the **Mount Point** name and the **Type** of the share.

**Important:** If you try to use a mount point that already exists, then the action fails after 'n' number of trials. To successfully create a mount point directory, always use a mount point that is not already in use.

- d. Click **Mount**.
- 6. Automatic mount of CIFS share has limitations and is not supported in this toolkit. Follow these steps to manually map CIFS Share on the Windows server:
	- a. Add the Windows server to domain and add the domain user to have remote access permission to the server.
	- b. Log in to the Windows server with domain user
	- c. To map the CIFS share, right click on Computer > Map Network Drive > Select a drive letter and Folder is the CIFS share exportPath.

## **Unmounting a file system on NetApp**

You can unmount an existing mounted file system from the user interface of the IBM Cloud Orchestrator.

This use case is available as a user action.

As an administrator, register this custom operation as a self-service offering in the user interface of IBM Cloud Orchestrator. Here, this custom operation is registered as Unmount FileSystem on NetApp. Run this action on a virtual system instance.

The virtual system instance must have a registered public/private key pair.

- 1. Log in to the IBM Cloud Orchestrator UI.
- 2. Click **Assigned Resources**.
- 3. Select a virtual instance and note the **Actions** menu on the left.
- 4. Select **Unmount FileSystem on NetApp**.
- 5. In the Unmount FileSystem on NetApp page:
	- a. Select the Storage Manager from the list. If only one Storage Manager is registered, the UI connects to the unique NetApp Storage Manager registered. Click **Next**.
	- b. Select the file system to unmount.
	- c. Click **Unmount**.

## <span id="page-16-0"></span>**Chapter 3. Toolkit developer's reference**

There are Business Process Manager artifacts exposed in the ICOrchestrator\_StorageNAS\_NetApp\_CMode\_Toolkit contained in the content pack.

It is intended to be used by IBM Cloud Orchestrator content developers who want to extend the already available scenarios or who want to write new scenarios leveraging the building blocks available from the toolkit.

The ICOrchestrator StorageNAS NetApp CMode Toolkit has dependencies against the following basic toolkits that are delivered as a part of IBM Cloud Orchestrator:

- SCOrchestrator Scripting Utilities Toolkit
- SCOrchestrator Toolkit

The following items are the main building blocks of the toolkit:

- v "Business objects"
- ["Coach view" on page 11](#page-18-0)
- ["Human services" on page 14](#page-21-0)
- ["Business processes" on page 14](#page-21-0)
- ["General system services" on page 15](#page-22-0)
- ["Integration services" on page 16](#page-23-0)

## **Business objects**

There are Business Process Manager business objects defined in the toolkit.

#### **StorageManager**

This object is used for storing information about the parameters associated to a Storage Host.

#### **RegisterStorageManagerBO**

This object is used for storing the Storage Manager registration info: the data of the Storage Manager to register and checking the connection to the Storage Manager when registering it.

#### **Dataset**

This object is used for storing ID and name information of a dataset.

#### **DatasetDetails**

This object is used for storing detailed information of a dataset.

#### **DatasetMember**

This object is used for storing main information of a file system.

### **DatasetMemberDetails**

This object is used for storing detailed information of a file system.

#### **FilteredDatasetMemberDetails**

This object is used for storing detailed information of a file system on the file systems view.

### **ProvisioningMemberRequestInfo**

This object is used for storing information, included sharing the information of a file system.

#### **DatasetMemberSpaceInfo**

This object is used for storing information about the file system space.

#### **SpaceCondition**

This object is used in the DatasetMemberSpaceInfo business object for storing further space information.

#### **ResourcePool**

This object is used for storing information about the resources in a dataset object.

#### **CreateFileSystemBO**

This object is used for storing information about the status of a CreateFileSystem action.

#### **ModifyFileSystemBO**

This object is used for storing information about the status of a ModifyFileSystem action.

#### **DeleteFileSystemBO**

This object is used for storing information about the status of a DeleteFileSystem action.

#### **MountFileSystemBO**

This object is used for storing information about the status of a MountFileSystem action.

#### **MountFileSystem**

This object is used for storing information about the file system to mount or unmount.

#### **ExportInfo**

This object is used for storing all the share information of a file system.

## <span id="page-18-0"></span>**ExportViewInfo**

This object is used for storing all the share information used by the export view.

### **NfsExportSetting**

This object is used for storing NFS share information of a file system.

### **NfsExportHost**

This object is used for storing the host information of an NFS share.

#### **NFSACLViewInfo**

This object is used for storing ACL information of an NSF share, used by the ACL NFS view.

#### **NFSACLViewPermission**

This object is used for storing information about the host permission of an NFS share, used by the ACL NFS view.

### **CifsExportSetting**

This object is used for storing CIFS shares information of a file system.

#### **CifsSharePermission**

This object is used for storing the permission of a user of a CIFS share.

#### **CifsShareInfo**

This object is used for storing the share name and the share permissions of a CIFS share.

#### **CifsACLViewPermission**

This object is used for storing the information of a CIFS share, used by the CIFS ACL view.

#### **CifsACLViewInfo**

This object is used for storing the ACL information of a CIFS share, used by the CIFS share view.

#### **NetAppBreadcrumbData**

This object is used for storing the temporary properties to manage the breadcrumb widget that appears on the bottom part of some user interfaces.

## **Coach view**

There are a number of coach views that are bundled with the storage toolkit.

## **Button Click Listener**

This is a generic utility view used to capture click events of a bound button and to trigger a corresponding Boundary Event. Upon triggering the Boundary Event, the view can also be configured to activate a loading overlay screen, for example, by leveraging the "Overlay View" view.

#### **Change Event Listener**

This is a generic utility view used to capture "onchange" events related to the variable bound to the view and to trigger a corresponding Boundary Event. Upon triggering the Boundary Event, the view can also be configured to activate a loading overlay screen, for example, by leveraging the "Overlay View" view.

#### **CustomHeadingView**

This view is used by some Human Services to display a header information when they are embedded inside other UI wizards.

### **NetAppBreadcrumb**

This view is used to show a quick summary information about what the user has already selected and about what they have yet to specify before submitting the operation.

### **Overlay View**

This utility view is used to show a loading overlay screen that inhibits any user interaction with the UI. It is used during long running Ajax operations to prevent the user from triggering other operations until the current one completes. In the toolkit, it is used in conjunction with the "Change Event Listener" view.

#### **ConfirmPasswordView**

The ConfirmPassword coach view renders a double password field as a masked input.

## **TriggerButton**

This view is used to publish an event when a button is clicked.

## **Trigger Boundary Event**

This view is used to capture the data from the coach view and pass it onto the coach. This allows it to subscribe to an event on which it needs to act.

## **TwistieSection**

This view is used to display a generic view with a twistie widget for opening or closing the view.

#### **SummaryRow**

This view is used to display a generic row in a summary page.

### **Number Spin With Id Parameter**

This view is used to display a number spinner widget that has the HTML ID customizable so as to allow the display of more than one number spinners in the same page.

#### **ListFileSystemsView**

This view is used to display the list of the file systems.

#### **NetAppExportView**

This view is used to display the share settings of a file system.

#### **CIFSView**

This view is included in NetAppExportView to display the CIFS share settings of a file system.

#### **ModifyCIFSView**

This view is included in NetAppExportView to display the CIFS share settings of a file system for modifications

#### **CIFSACLTable**

This view is included in CIFSView to display the ACL list for CIFS share of a file system.

#### **CifsTwistieSection**

This is the twistie view specific for CIFS share settings. It allows one to open or close the CIFS share settings in the export settings page.

#### **EnableCifsEventListener**

This view is used to listen to the event for enabling or disabling the CIFS settings.

#### **NFSView**

This view is included in NetAppExportView to display the NFS share settings of a file system.

#### **NFSACLTable**

This view is included in NFSView to display the ACL list for NFS share of a file system.

#### **NfsTwistieSection**

This is the twistie view specific for NFS share settings. It allows one to open or close the NFS share settings in the export settings page.

#### <span id="page-21-0"></span>**ModifyNFSView**

This view is included in NetAppExportView to display the NFS share settings of a file system for modifications.

#### **EnableNfsEventListener**

This view is used to listen to the event for enabling or disabling the NFS settings.

### **Human services**

There are a number of human services available in the toolkit.

#### **RegisterStorageHostOnNetAppCmode**

This is the Human Service that is used to collect the parameters corresponding to an Storage Host configuration to be created in IBM Cloud Orchestrator.

#### **UnregisterStorageHostOnNetAppCmode**

This is the Human Service that is used to remove the parameters corresponding to an Storage Host from the IBM Cloud Orchestrator Persistence.

#### **CreateVserverMember**

This is the Human Service that is used to collect the parameters required to create a file system.

#### **ModifyVserverMember**

This is the Human Service that is used to collect the parameters required to modify a file system.

#### **DeleteVserverMember**

This is the Human Service that is used to collect the parameters required to delete a file system.

#### **MountFileSystemOnNetAppCmode**

This is the Human Service that is used to collect the parameters required to mount a file system.

#### **UnmountFileSystemOnNetAppCmode**

This is the Human Service that is used to collect the parameters required to unmount a file system.

#### **Business processes**

There are a number of business processes available in the toolkit.

#### **RegisterStorageHostOnNetAppCmode**

The RegisterStorageHostOnNetAppCmode Business Process Definition takes input parameters from the human service and creates the storage host URL to store the

<span id="page-22-0"></span>information in the database. Finally, it makes a generic rest call to persist the host details into the IBM Cloud Orchestrator Persistence.

#### **GetVserverDetails**

The Business Process Definition retrieves detailed information on a list of Vservers.

### **UnregisterStorageHostOnnetAppCMode**

The UnregisterStorageHostonnetAppCMode Business Process Definition takes input parameters from the human service and removes the data from IBM Cloud Orchestrator Persistence.

#### **CreateVserverMember**

The CreateVserverMember Business Process Definition takes the data that are passed from the human service and creates a file system by invoking the NetApp APIs.

#### **ModifyVserverMember**

The ModifyVserverMember Business Process Definition takes the data that are passed from the human service and modifies a file system by invoking the NetApp APIs.

#### **DeleteVserverMember**

The DeleteVserverMember Business Process Definition retrieves the details of a file system selected from the human service and deletes it from the Storage Host by invoking the NetApp APIs.

#### **MountFileSystemOnNetAppCmode**

The MountFileSystemOnNetAppCmode Business Process Definition takes the following information from the Human Interface and runs the script to execute the mount command:

- Mount point
- Share type: NFS

#### **UnmountFileSystemOnNetAppCMode**

The UnmountFileSystemOnNetAppCMode Business Process Definition runs the command to unmount the file system and remove the mount point.

### **General system services**

There are some general system services available in the toolkit.

#### **GetTranslatedMessage**

This service returns the translated version of a string given its message key.

### <span id="page-23-0"></span>**Integration services**

All the integration services artifacts that are available in the toolkit. The services can be reused by a IBM Cloud Orchestrator content developer to build new use cases besides the ones already provided. Most of these services use the NetApp APIs.

#### **CheckConnection**

This service checks the connection to the Storage Manager.

#### **CreateCmodeVserverMember**

This service creates a file system on a specified Cmode Vserver that is on a NetApp Storage Manager. If specified, it also creates the shares for the created file system.

#### **DeleteCmodeVserverMembers**

This service deletes a file system and its shares from a specified Cmode Vserver that is on a NetApp Storage Manager.

#### **ModifyCmodeVserverMember**

This service modifies the total size of a file system on a NetApp Storage Manager.

#### **GetVserverMembers**

This service retrieves a list of the file system of a specified Cmode Vserver that is on a NetApp Storage Manager.

#### **GetVserverMembersDetails**

This service retrieves the details of a set of file systems on a NetApp Storage Manager.

#### **GetVserverMembersDetailsFromVservers**

This service retrieves the details of all file systems that belong to a set of Cmode Vserver on a NetApp Storage Manager.

#### **GetVservers**

This service retrieves the list of Cmode Vservers on a NetApp Storage Manager.

#### **GetVserverDetails**

This service retrieves the details of a set of Cmode Vservers on a NetApp Storage Manager.

#### **GetStorageManagers**

This service retrieves the list of the NetApp Storage Managers that are registered on the IBM Cloud Orchestrator Persistence.

## **RemoveStorageManager**

This service removes a registered Storage Manager from the IBM Cloud Orchestrator Persistence.

## **MountFileSystem**

This service runs the command for mounting a shared file system.

### **UmountFileSystem**

This service runs the command to unmount an already mounted file system.

## <span id="page-26-0"></span>**Chapter 4. Importing XML into IBM Cloud Orchestrator**

Refer to this sample XML file that you can use, with the Catalog Importer Tool, to create all the Offerings and Orchestration Actions required to leverage the capabilities provided by this content pack in IBM Cloud Orchestrator.

```
<catalog>
    <automation-categories>
        <category>
            <name>NAS Storage on NetApp Clustered Ontap</name>
            <description>Self-Service offerings for storage on
            NetApp ONTAP-8 Clustered Mode related tasks</description>
            <icon>Storage</icon>
        </category>
    </automation-categories>
    <offerings>
        <offering>
            <name>Register Storage Host-Clustered Ontap</name>
            <description>Register a new NetApp Clustered Ontap storage host</description>
            <icon>Storage</icon>
            <category-name>NAS Storage on NetApp Clustered Ontap</category-name>
            <process>
                <name>RegisterStorageHostOnNetAppCmode</name>
            </process>
            <user-interface>
                <name>RegisterStorageHostOnNetAppCmode</name>
            </user-interface>
        </offering>
        <offering>
            <name>Create File System-Clustered Ontap</name>
            <description>Creates a new File System on NetApp Clustered Ontap</description>
            <icon>Storage</icon>
            <category-name>NAS Storage on NetApp Clustered Ontap</category-name>
            <sub>nn00855</sub></sub>
                <name>CreateVserverMember</name>
            </process>
            <user-interface>
                <name>CreateVserverMember</name>
            </user-interface>
        </offering>
        <offering>
            <name>Unregister Storage Host-Clustered Ontap</name>
            <description>Unregister a NetApp Clustered Ontap storage host</description>
            <icon>Storage</icon>
            <category-name>NAS Storage on NetApp Clustered Ontap</category-name>
            <process>
               <name>UnregisterStorageHostOnNetAppCMode</name>
            </process>
            <user-interface>
                <name>UnregisterStorageHostOnNetappCmode</name>
            </user-interface>
        </offering>
        <offering>
            <name>Modify File System-Clustered Ontap</name>
            <description>Modify a File System on NetApp Clustered Ontap</description>
            <icon>Storage</icon>
            <category-name>NAS Storage on NetApp Clustered Ontap</category-name>
            <process>
                <name>ModifyVserverMember</name>
            </process>
            <user-interface>
                <name>ModifyVserverMember</name>
            </user-interface>
```

```
</offering>
        <offering>
            <name>Delete File System-Clustered Ontap</name>
            <description>Delete a File System on NetApp Clustered Ontap</description>
           <icon>Storage</icon>
           <category-name>NAS Storage on NetApp Clustered Ontap</category-name>
            <process>
               <name>DeleteVserverMember</name>
           </process>
            <user-interface>
               <name>DeleteVserverMember</name>
           </user-interface>
       </offering>
   </offerings>
    <instance-action selection-type="single">
       <name>Mount an exported (NFS) NetApp Cluster Mode FileSystem</name>
       <description>Mount an exported (NFS) NetApp Cluster Mode FileSystem</description>
       <icon>Storage Icon</icon>
       <instance-type>openstackvms</instance-type>
        <process>
            <name>MountFileSystemOnNetAppCmode</name>
       </process>
       <user-interface>
           <name>MountFileSystemOnNetAppCmode</name>
       </user-interface>
   </instance-action>
    <instance-action selection-type="single">
       <name>Unmount a mounted (NFS) NetApp Cluster Mode FileSystem</name>
        <description>Unmount a mounted (NFS) NetApp Cluster Mode FileSystem</description>
       <icon>Storage Icon</icon>
        <instance-type>openstackvms</instance-type>
        <process>
           <name>UnmountFileSystemOnNetAppCmode</name>
       </process>
        <user-interface>
            <name>UnmountFileSystemOnNetAppCmode</name>
        </user-interface>
    </instance-action>
</catalog>
```
# <span id="page-28-0"></span>**Chapter 5. Error messages**

This is the list of the error codes that can be directly issued by the content pack and their probable causes:

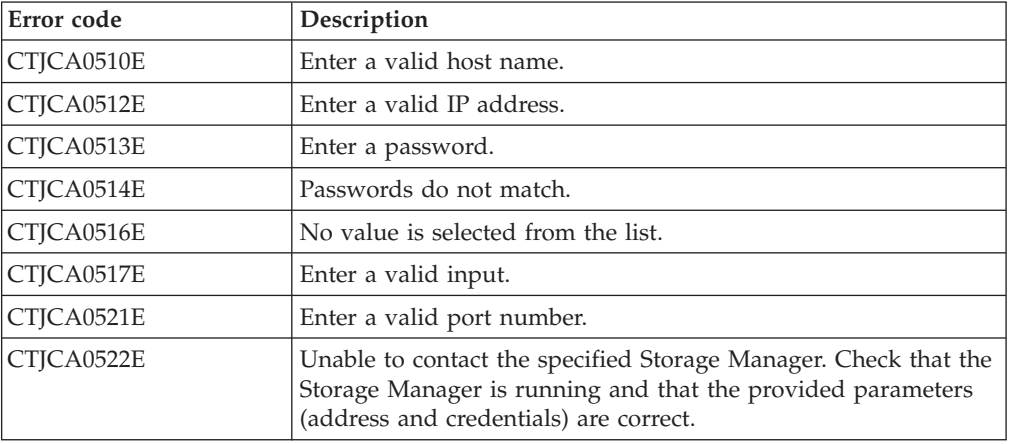

## <span id="page-30-0"></span>**Notices**

This information was developed for products and services offered in the U.S.A.

IBM may not offer the products, services, or features discussed in this document in other countries. Consult your local IBM representative for information on the products and services currently available in your area. Any reference to an IBM product, program, or service is not intended to state or imply that only that IBM product, program, or service may be used. Any functionally equivalent product, program, or service that does not infringe any IBM intellectual property right may be used instead. However, it is the user's responsibility to evaluate and verify the operation of any non-IBM product, program, or service.

IBM may have patents or pending patent applications covering subject matter described in this document. The furnishing of this document does not grant you any license to these patents. You can send license inquiries, in writing, to:

*IBM Director of Licensing IBM Corporation North Castle Drive Armonk, NY 10504-1785 U.S.A.*

For license inquiries regarding double-byte character set (DBCS) information, contact the IBM Intellectual Property Department in your country or send inquiries, in writing, to:

*Intellectual Property Licensing Legal and Intellectual Property Law IBM Japan Ltd. 1623-14, Shimotsuruma, Yamato-shi Kanagawa 242-8502 Japan*

**The following paragraph does not apply to the United Kingdom or any other country where such provisions are inconsistent with local law:** INTERNATIONAL BUSINESS MACHINES CORPORATION PROVIDES THIS PUBLICATION "AS IS" WITHOUT WARRANTY OF ANY KIND, EITHER EXPRESS OR IMPLIED, INCLUDING, BUT NOT LIMITED TO, THE IMPLIED WARRANTIES OF NON-INFRINGEMENT, MERCHANTABILITY OR FITNESS FOR A PARTICULAR PURPOSE. Some states do not allow disclaimer of express or implied warranties in certain transactions, therefore, this statement may not apply to you.

This information could include technical inaccuracies or typographical errors. Changes are periodically made to the information herein; these changes will be incorporated in new editions of the publication. IBM may make improvements and/or changes in the product(s) and/or the program(s) described in this publication at any time without notice.

Any references in this information to non-IBM Web sites are provided for convenience only and do not in any manner serve as an endorsement of those Web sites. The materials at those Web sites are not part of the materials for this IBM product and use of those Web sites is at your own risk.

IBM may use or distribute any of the information you supply in any way it believes appropriate without incurring any obligation to you.

Licensees of this program who wish to have information about it for the purpose of enabling: (i) the exchange of information between independently created programs and other programs (including this one) and (ii) the mutual use of the information which has been exchanged, should contact:

*IBM Corporation 2Z4A/101 11400 Burnet Road Austin, TX 78758 U.S.A.*

Such information may be available, subject to appropriate terms and conditions, including in some cases, payment of a fee.

The licensed program described in this information and all licensed material available for it are provided by IBM under terms of the IBM Customer Agreement, IBM International Program License Agreement, or any equivalent agreement between us.

Any performance data contained herein was determined in a controlled environment. Therefore, the results obtained in other operating environments may vary significantly. Some measurements may have been made on development-level systems and there is no guarantee that these measurements will be the same on generally available systems. Furthermore, some measurements may have been estimated through extrapolation. Actual results may vary. Users of this document should verify the applicable data for their specific environment.

Information concerning non-IBM products was obtained from the suppliers of those products, their published announcements or other publicly available sources. IBM has not tested those products and cannot confirm the accuracy of performance, compatibility or any other claims related to non-IBM products. Questions on the capabilities of non-IBM products should be addressed to the suppliers of those products.

This information contains examples of data and reports used in daily business operations. To illustrate them as completely as possible, the examples include the names of individuals, companies, brands, and products. All of these names are fictitious and any similarity to the names and addresses used by an actual business enterprise is entirely coincidental.

If you are viewing this information softcopy, the photographs and color illustrations may not appear.

## <span id="page-32-0"></span>**Trademarks and Service Marks**

IBM, the IBM logo, and ibm.com $^{\circ}$  are trademarks or registered trademarks of International Business Machines Corporation in the United States, other countries, or both. If these and other IBM trademarked terms are marked on their first occurrence in this information with a trademark symbol ( $^{\circ}$  or  $^{\text{m}}$ ), these symbols indicate U.S. registered or common law trademarks owned by IBM at the time this information was published. Such trademarks may also be registered or common law trademarks in other countries. A current list of IBM trademarks is available on the Web at [http://www.ibm.com/legal/copytrade.shtml.](http://www.ibm.com/legal/copytrade.shtml)

Adobe, the Adobe logo, PostScript, and the PostScript logo are trademarks or registered trademarks of Adobe Systems, Incorporated, in the United States and/or other countries.

Intel, the Intel logo, Intel Inside, the Intel Inside logo, Intel Centrino, the Intel Centrino logo, Celeron, Intel Xeon, Intel SpeedStep, Itanium, and Pentium are trademarks or registered trademarks of Intel Corporation or its subsidiaries in the United States and other countries.

Java™ and all Java-based trademarks and logos are trademarks or registered trademarks of Oracle and/or its affiliates.

Linux is a registered trademark of Linus Torvalds in the United States, other countries, or both.

Microsoft, Windows, Windows NT, and the Windows logo are trademarks of Microsoft Corporation in the United States, other countries, or both.

UNIX is a registered trademark of The Open Group in the United States and other countries.

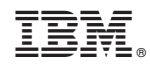

Printed in USA